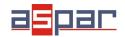

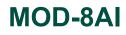

Current input configuration

## CURRENT input configuration and connecting with MOD-8AI by RS485 Modbus.

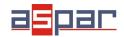

**MOD-8AI** 

Current input configuration

## 1. Open MOD-8AI:

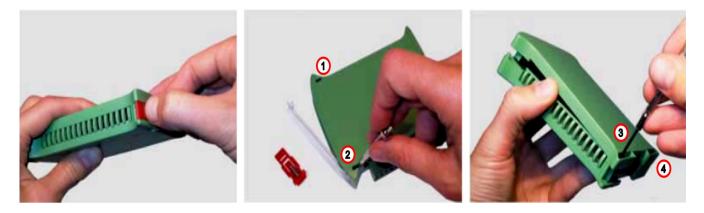

2. Set jumpers to **Current** inputs. The channel with current input must have a shorted jumper (close).

## Location of the jumpers

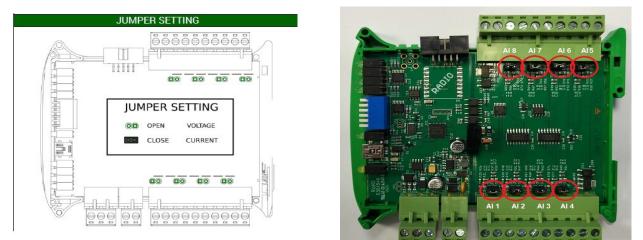

View of the shorted jumpers (close)

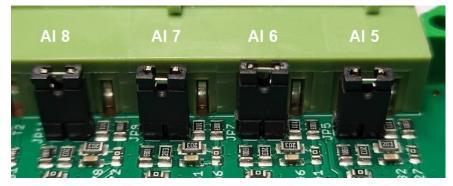

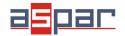

## **MOD-8AI**

Current input configuration

- 3. Close MOD-8AI
- 4. Connect power supply:

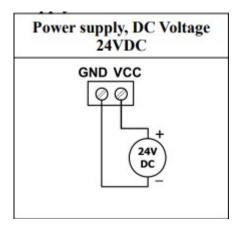

5. Connect MOD-8AI by USB cable and set type of input in IO Configurator. Link to download:

https://www.aspar.com.pl/katalogi/IOMODULES/KONFIGURATOR/software/ Konfigurator\_IO.zip

| 🦸 10 Configurator                      |                   |        |                           |                |                   |                 | 8 <u>-</u> |   | × |
|----------------------------------------|-------------------|--------|---------------------------|----------------|-------------------|-----------------|------------|---|---|
|                                        | ł                 |        |                           | Device         | type: 8AI2DO      | 6               | -          | - |   |
| 8AI Module Transmission Info           |                   |        |                           |                |                   |                 |            |   |   |
| Input<br>status Input mode             | Register<br>value | Value  | Alar<br>MIN               | m Level<br>MAX | Remember<br>alarm | Alarm<br>Status |            |   |   |
| Channel Input 4mA to 20mA              | - 0               | 0µA    | -32768                    | 32767          |                   |                 |            |   |   |
| Chambel 2 Input 4mA to 20mA            | - 0               | 0 µ.А  | -32768                    | 32767          |                   |                 |            |   |   |
| Channel 3 🔲 Input 0mA to 20mA          | -                 | 0 µA   | -32768                    | 32767          |                   |                 |            |   |   |
| Channer Input 0mA to 20mA              | - 0               | 0 µA   | -32768                    | 32767          |                   |                 |            |   |   |
| Channel 5 🔲 Off                        | • 0               |        | -32768                    | 32767          |                   |                 |            |   |   |
| Channel 6 🔲 Off                        | • 0               | ĺ      | -32768                    | 32767          |                   |                 |            |   |   |
| Channel 7 🔲 Off                        | • 0               |        | -32768                    | 32767          |                   |                 |            |   |   |
| Channel 8 🔲 Off                        | • 0               |        | -32768                    | 32767          |                   |                 |            |   |   |
|                                        |                   |        |                           |                |                   |                 |            |   |   |
|                                        |                   |        |                           |                |                   |                 |            |   |   |
| Alarm outputs settings<br>Current Alar | m                 | Alarm  |                           |                |                   |                 |            |   |   |
| value valu                             | Hysteresis        | Status | Dia 1                     |                |                   |                 |            |   |   |
| Settings 0 0                           | 0                 |        | Filtering<br>from 1 to 10 | 1              |                   |                 |            |   |   |
| Settings 0 0                           | 0                 |        | 1 - none                  |                |                   |                 |            |   |   |
|                                        |                   |        |                           |                |                   |                 |            |   |   |

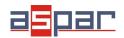

6. Prepare the current signal that you want to connect to (for example) input AI 4.

The MOD-8AI module does not provide the power supply to the various types of transducers, e.g. pressure. The outputs of the such transducers should be powered from another source.

7. Measure the prepared current signal with a multimeter.

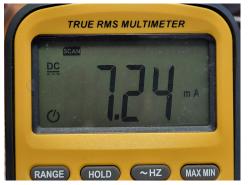

Our current signal example: **7,24mA** 

8. Connect prepared current signal for example to AI 4 (channel 4):

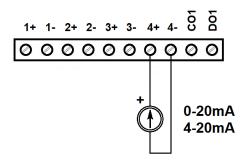

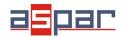

- 💋 10 Configurator X Device type: 8AI2DO 8AI Module Transmi Alarm Status Remember alarm Register value Alarm Level Input status Input mode Value MAX MIN -32768 32767 0 Channel 1 🔲 Input 4mA to 20mA -**0**μA Channel 2 Input 4mA to 20mA - 0 -32768 32767 0 µА Channel 3 Input 0mA to 20mA - 0 -32768 32767 0μA Channel 4 🔽 Input 0mA to 20mA - 7237 7237 μA 2768 32767 2768 32767 Channel 6 🔲 Off • 0 -32768 32767 - 0 -32768 32767 Channel 7 🔲 Off -32768 Channel 8 🔲 Off - 0 32767
- 9. Read the value of the current AI 4 (Channel 4) in the IO Configurator.

The read value is: 7237uA = 7,237mA ≈ 7,24mA

10. Set communication parameters in IO Configurator (MOD-8AI is a Modbus slave, client)

| 🏉 IO Configurator            |           |                     | 14 <u>-</u> |   | × |
|------------------------------|-----------|---------------------|-------------|---|---|
| 📂 🎦 🛧 🖊                      |           | Device type: 8AI2DO | 81          | - |   |
| 8AI Module Transmission Info |           |                     |             |   |   |
| Transmission settings        |           |                     |             |   |   |
| Address source               | O Program | Switches            |             |   |   |
| Address                      | 1         |                     |             |   |   |
| Baudrate                     | 19200     | -                   |             |   |   |
| Parity                       | None      | •                   |             |   |   |
| Data bits                    | 8         | •                   |             |   |   |
| Stop bits                    | 1         | -                   |             |   |   |
| Response delay               | 0         |                     |             |   |   |
| Modbus type                  | RTU       | -                   |             |   |   |
|                              |           |                     |             |   |   |

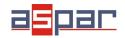

11. Set communication parameters in your **Master Device** (Baudrate, parity, Data bits, Stop bits, Modbus type – the same, Address – other).

- 12. Disconnect IO Configurator
- 13. Connect MOD-8AI with your Master Device by RS485:

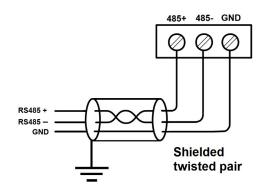

14. Master Device: Send a query to MOD-8AI – read value of analog input AI 4 (Channel 4). Use Modbus function - **Read Holding Registers 03.** Address of the register analog input 4 (AI 4): **55** (dec) or **37** (hex).

| 40052 | 51 | 0x33 | Outputs                | Read & Write | bit 8 and 9 alarm outputs |
|-------|----|------|------------------------|--------------|---------------------------|
| 30053 | 52 | 0x34 | Analog 1               | Read         |                           |
| 30054 | 53 | 0x35 | Analog 2               | Read         |                           |
| 00055 | 54 | 0,00 | Analog 0               | Read         |                           |
| 30056 | 55 | 0x37 | Analog 4               | Read         | Value of analog input     |
| 00057 | 50 | 0,00 | Analog 5               | Read         | in mV for voltage inputs  |
| 30058 | 57 | 0x39 | Analog 6               | Read         | in µA for current inputs  |
| 30059 | 58 | 0x3A | Analog 7               | Read         |                           |
| 30060 | 59 | 0x3B | Analog 8               | Read         |                           |
| 30061 | 60 | 0v3C | Value of 1 alarm input | Read         | 0                         |

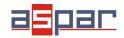

- 15. View of communication frame:
- A. query to MOD-8AI:
- 01 03 00 **37** 00 01 35 C4
- B. answer from MOD-8AI
- 01 03 02 **1C 45** 71 77
- 1C45 (hex) = 7237 (dec)
- 16. Read the value of the current AI 4 (Channel 4) in Master Device. In this example Modbus Master is software – QModMaster:

| QModMaster<br>ile Options Commands View Help                       | - □ >      |
|--------------------------------------------------------------------|------------|
| 🔁 🖻 🎽 🖾 😋 🍆 🕲 🗐 📼 🔏 🧱 荣                                            | ፵ 🖬 😫 🚺 🧕  |
| Modbus Mode RTU 🔻 Slave Addr 1 🜩 Scan Rate (ms) 1000 🜩             |            |
| Function Code Read Holding Registers (0x03) Total Start Address 55 | Dec 🔻      |
| Number of Registers 1 🚖 Data Format Dec 💌 Signed 🗌                 |            |
| 7237                                                               |            |
|                                                                    |            |
|                                                                    |            |
|                                                                    |            |
|                                                                    |            |
| RTU : COM3   19200,8,1,None Base Addr : 0 Packets : 422            | Errors : 0 |

17. The input value is **7237.** The same value like in the IO Configurator (point 9):  $7237uA = 7,237mA \approx 7,24mA$